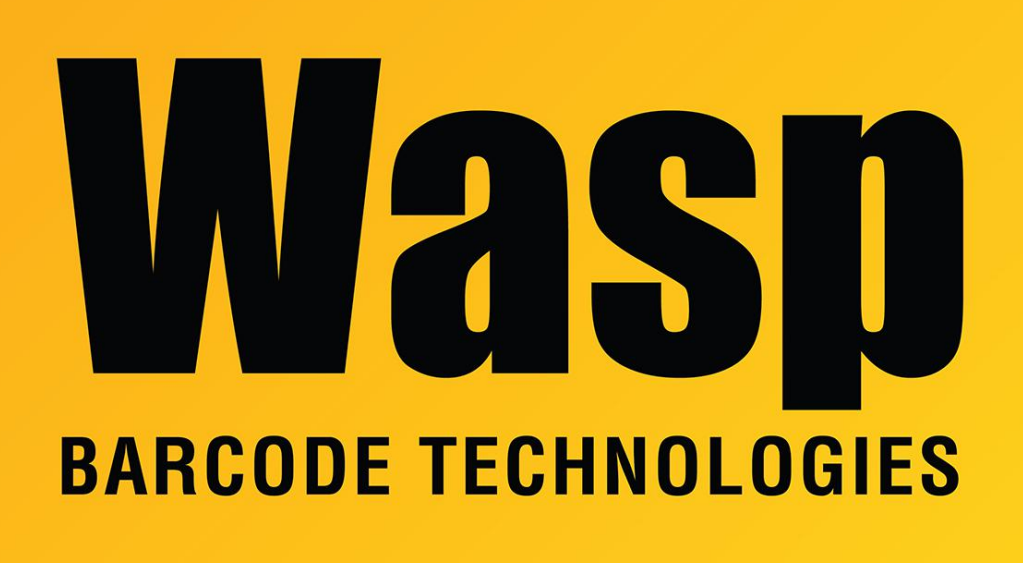

[Portal](https://support.waspbarcode.com/) > [Knowledgebase](https://support.waspbarcode.com/kb) > [Software](https://support.waspbarcode.com/kb/software) > [Labeler](https://support.waspbarcode.com/kb/labeler) > [Version 7 >](https://support.waspbarcode.com/kb/version-7-3) [Labeler - How To - I am using](https://support.waspbarcode.com/kb/articles/labeler-how-to-i-am-using-a-label-with-price-in-dollars-and-cents-the-label-is-mapped-to-a-spr) [a label with price in dollars and cents - the label is mapped to a spreadsheet or other data](https://support.waspbarcode.com/kb/articles/labeler-how-to-i-am-using-a-label-with-price-in-dollars-and-cents-the-label-is-mapped-to-a-spr) [source. When I have a price like \\$2.50, my labels are printing \\$2.5. How do I get the final](https://support.waspbarcode.com/kb/articles/labeler-how-to-i-am-using-a-label-with-price-in-dollars-and-cents-the-label-is-mapped-to-a-spr) [zero to display correctly.](https://support.waspbarcode.com/kb/articles/labeler-how-to-i-am-using-a-label-with-price-in-dollars-and-cents-the-label-is-mapped-to-a-spr)

Labeler - How To - I am using a label with price in dollars and cents - the label is mapped to a spreadsheet or other data source. When I have a price like \$2.50, my labels are printing \$2.5. How do I get the final zero to display correctly. Internal User - 2017-04-10 - in [Version 7](https://support.waspbarcode.com/kb/version-7-3)

Right-click on the object in your label being used to display the price. Click Source. Click the Formatting tab. Type \$0.00 in the Format String blank. Click Apply and then OK. Click File > Print Preview > Print Preview to see your changes before printing to confirm the change was effective.